**TECHNOLOGIE PROGRAMMATION SCRATCH**

#### **Un chat sur scène 1**

Sur un l'écran de l'ordinateur, nous avons un chat, un micro et en arrière plan une scène.

Comment programmer pour que, quand on clique sur le chat, il miaule devant le micro sur scène ?

## **1° Préparer la scène**

Choisir l'arrière plan « Spotligh-stage » de la bibliothèque. Ajouter le « lutin » Microphone stand. Placer les « lutins » comme sur l'image ci-contre

## **2° Scénario**

Quand on clique sur le lutin (chat), il avance jusqu'au micro et il miaule.

## **Un chat sur scène 2**

Quand on réalise plusieurs fois le programme, le lutin ne revient pas à sa position d'origine.

# **1° Préparer la scène**

Scène identique

#### **2° Scénario**

Quand on clique sur le lutin (chat), il avance jusqu'au micro, il miaule puis doit aller à sa position de départ.

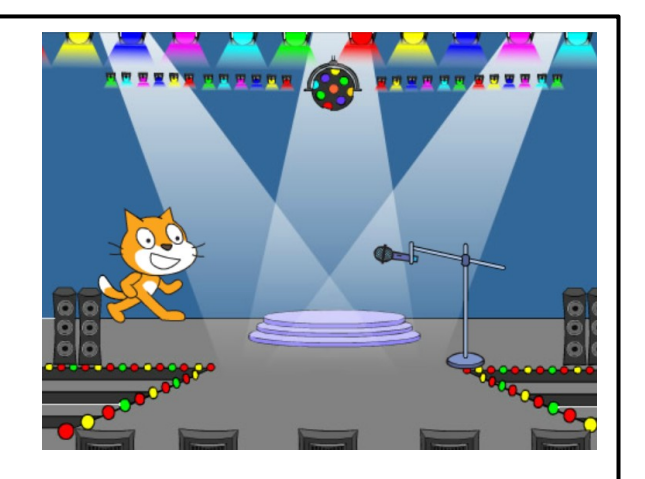

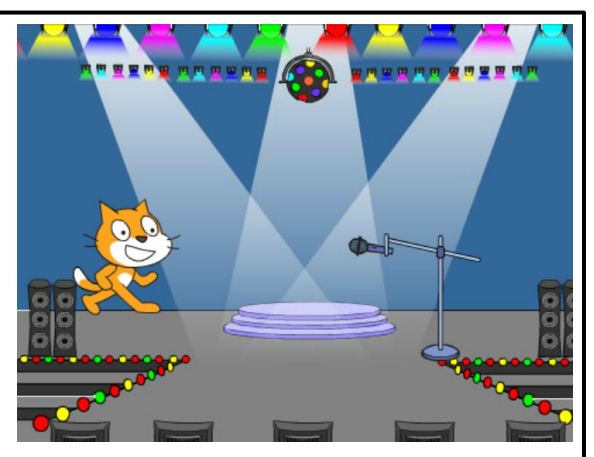